Муниципальное учреждение культуры «Межпоселенческая центральная библиотека Валуйского района»

# **ЕДИНЫЙ ПОРТАЛ ГОСУДАРСТВЕННЫХ И МУНИЦИПАЛЬНЫХ УСЛУГ (ФУНКЦИЙ)**

ПАМЯТКА ПО РЕГИСТРАЦИИ

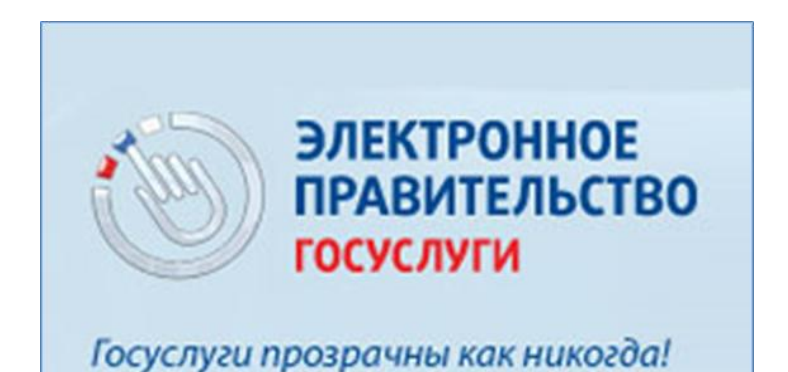

**Валуйки 2015**

ББК 67.02с51

**Составитель:** Таранникова Ю.С.

Единый портал государственных и муниципальных услуг (функций): памятка по регистрации / Муниципальное учреждение культуры «Межпоселенческая библиотека Валуйского района»; сост. Ю.С. Таранникова. – Валуйки, 2015. – 12 с.

#### **Уважаемый пользователь!**

*Единый портал государственных и муниципальных услуг (функций)* (http://www.gosuslugi.ru/) — это место предоставления информации о федеральных, региональных, муниципальных услугах и функциях, ведомствах, а также оказания услуг в электронном виде. С помощью портала можно:

получить государственную услугу в электронном виде;

- получить информацию о государственной услуге, в том числе о месте получения, стоимости, сроке оказания и форме документов, которые нужно приложить при оформлении услуги;
- получить информацию о государственных и муниципальных учреждениях.

В настоящее время для доступа к услугам на Едином портале реализовано два способа авторизации:

с использованием логина/пароля,

с использованием электронной подписи.

Единый портал находится в постоянном развитии: еженедельно появляются новые электронные формы заявлений по государственным услугам, ранее по которым была размещена лишь справочная информация и имелись шаблоны заявлений.

Помимо информации о государственных и муниципальных услугах на Едином портале публикуются актуальные новостные и аналитические материалы по той или иной услуге (рубрика Новости).

Для получения дополнительной информации по сведениям, представленным на портале, круглосуточно работает телефонная горячая линия.

> Телефоны поддержки: в России: 8 (800) 100-70-10 за границей:+ 7 (499) 550-18-39

# Регистрация на портале

Зарегистрироваться на портале просто и удобно.

Что понадобится для регистрации на портале Госуслуги?

- паспорт (необходимы паспортные данные);
- страховое свидетельство обязательного пенсионного страхования (СНИЛС, его одиннадцатизначный номер);
- мобильный телефон или электронная почта.
- :

Процесс регистрации на Едином портале государственных и муниципальных услуг (функций) состоит из следующих действий:

- **1.** Зайти на сайт [http://www.gosuslugi.ru/.](http://www.gosuslugi.ru/)
- **2.** Выбрать «Регистрация».

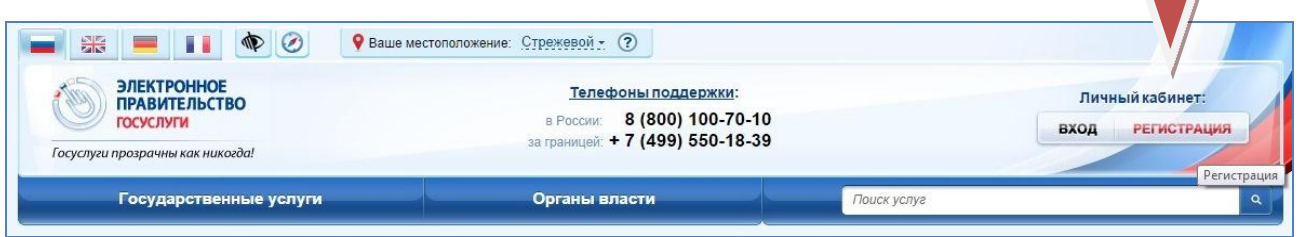

**3.** Ввести данные (Фамилия, Имя, Мобильный телефон или Электронная почта). Нажать «Зарегистрироваться».

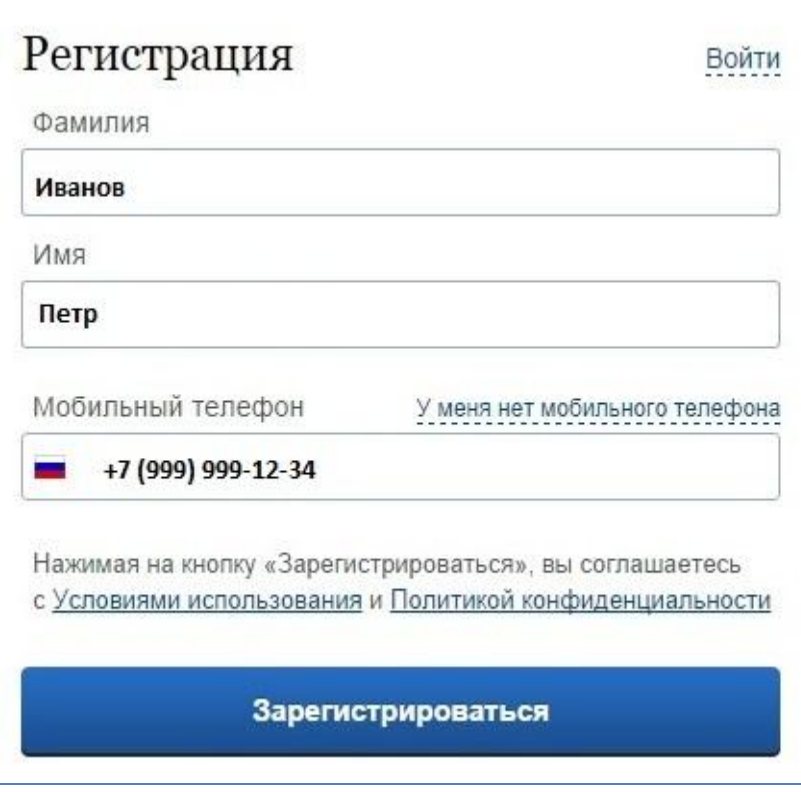

**4.** Подтвердить номер мобильного телефона. Ввести код активации, полученный в SMS-сообщении или в письме по Электронной почте. Нажать «Подтвердить».

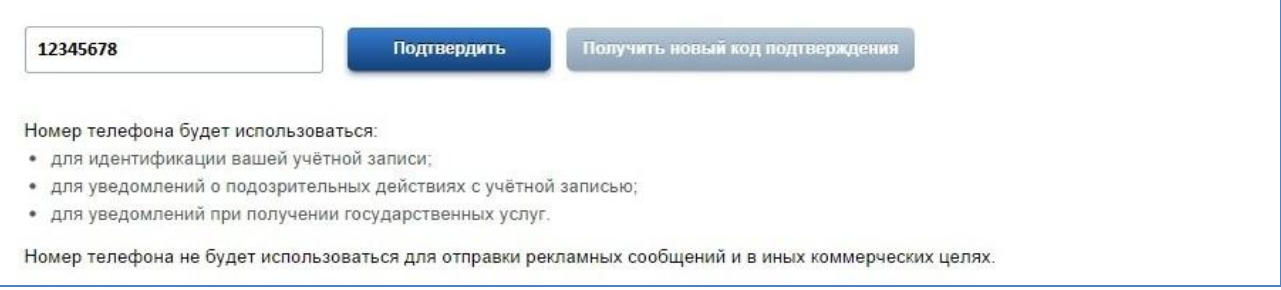

#### **5.** Задать пароль. Нажать «Сохранить».

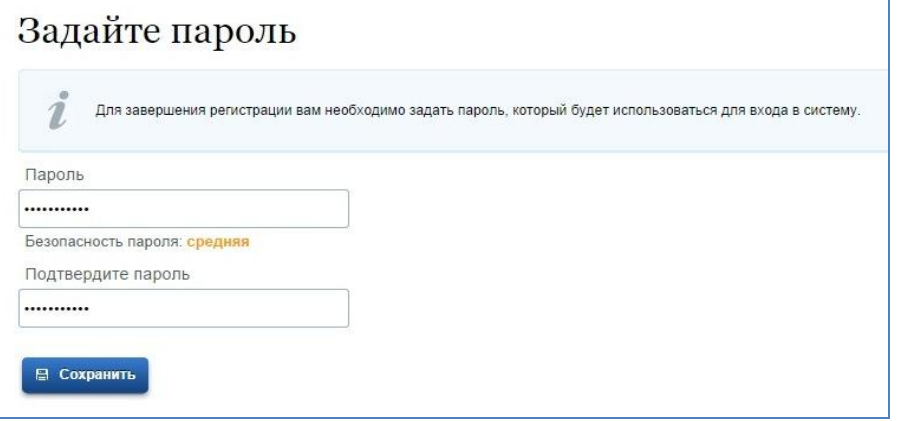

Поздравляем! Предварительная регистрация завершена! Теперь Вам доступно ограниченное количество государственных услуг, подтверждение личности для которых не требуется. Для того, чтобы Вы смогли полноценно пользоваться всеми услугами портала, Вам нужно заполнить личную информацию и подтвердить свою личность. Об этом речь пойдет ниже

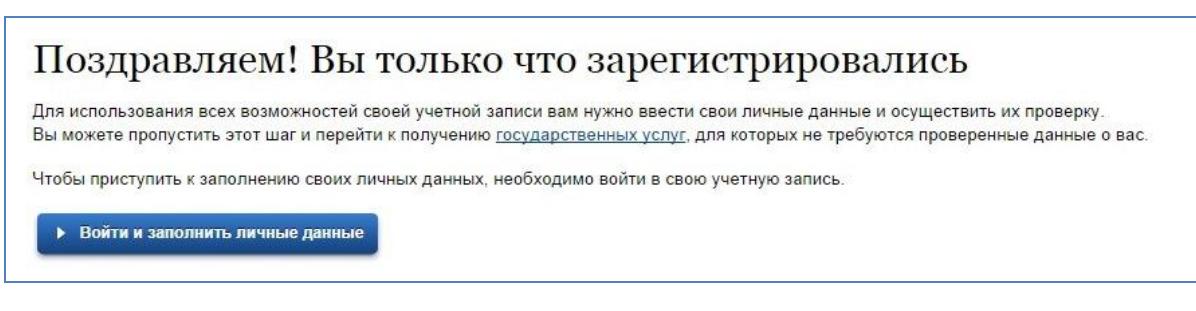

## **6.** Нажать «Войти и заполнить личные данные».

**7.** Для доступа к системам и сервисам Электронного правительства пройти авторизацию. Ввести данные (Телефон, Пароль). Нажать «Войти».

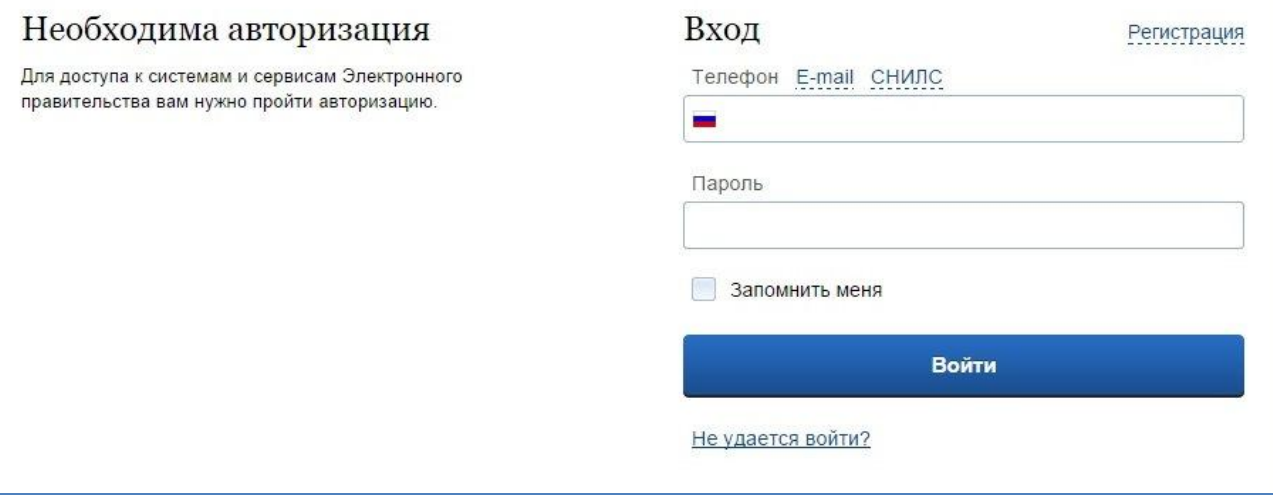

При входе в учетную запись Вы увидите уже указанную личную информацию, а при переходе по ссылке «Редактировать», система уведомит Вас о том, что Вам необходимо подтвердить свою учетную запись.

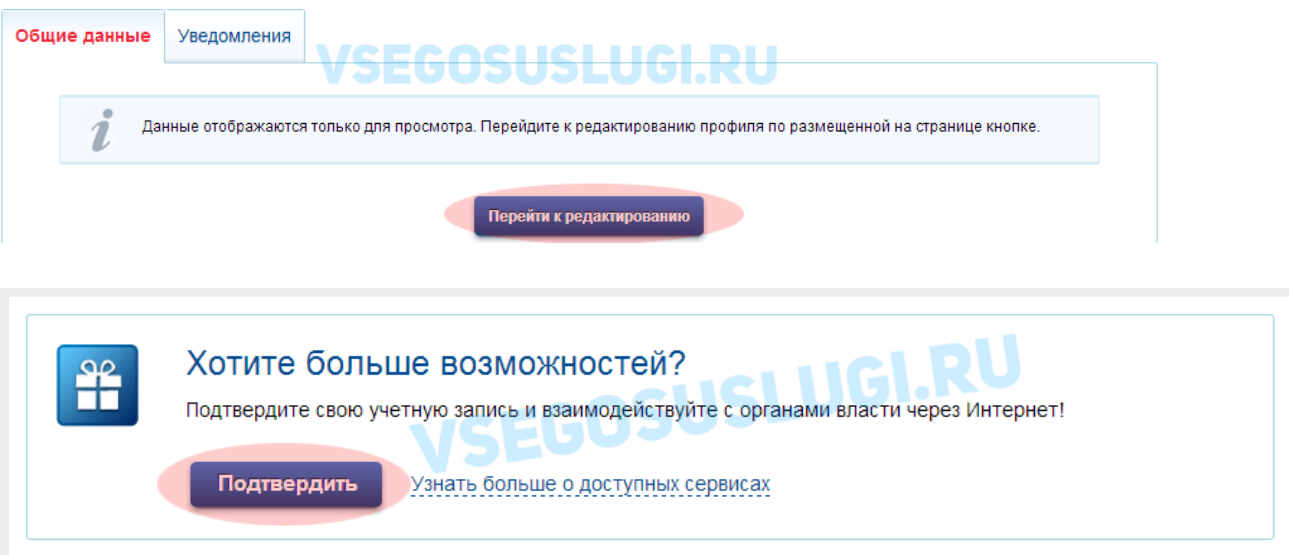

Процедура подтверждения личных данных так же довольно-таки проста и проходит в 3 этапа, а подтвержденная учетная запись имеет огромные преимущества.

Как уже было сказано Выше, Вам понадобится паспорт и СНИЛС, а точнее его номер (см. ниже).

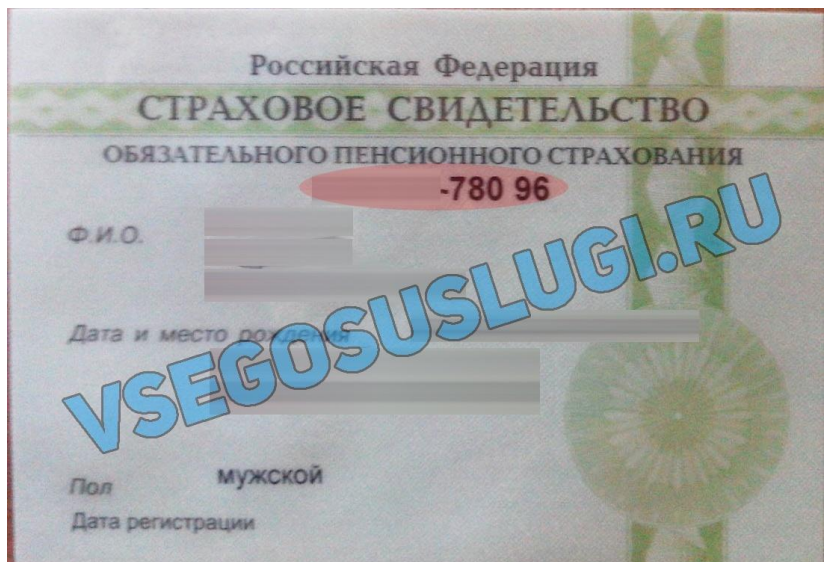

Итак, перейдя по кнопке «Подтвердить», для Вас откроется следующая форма:

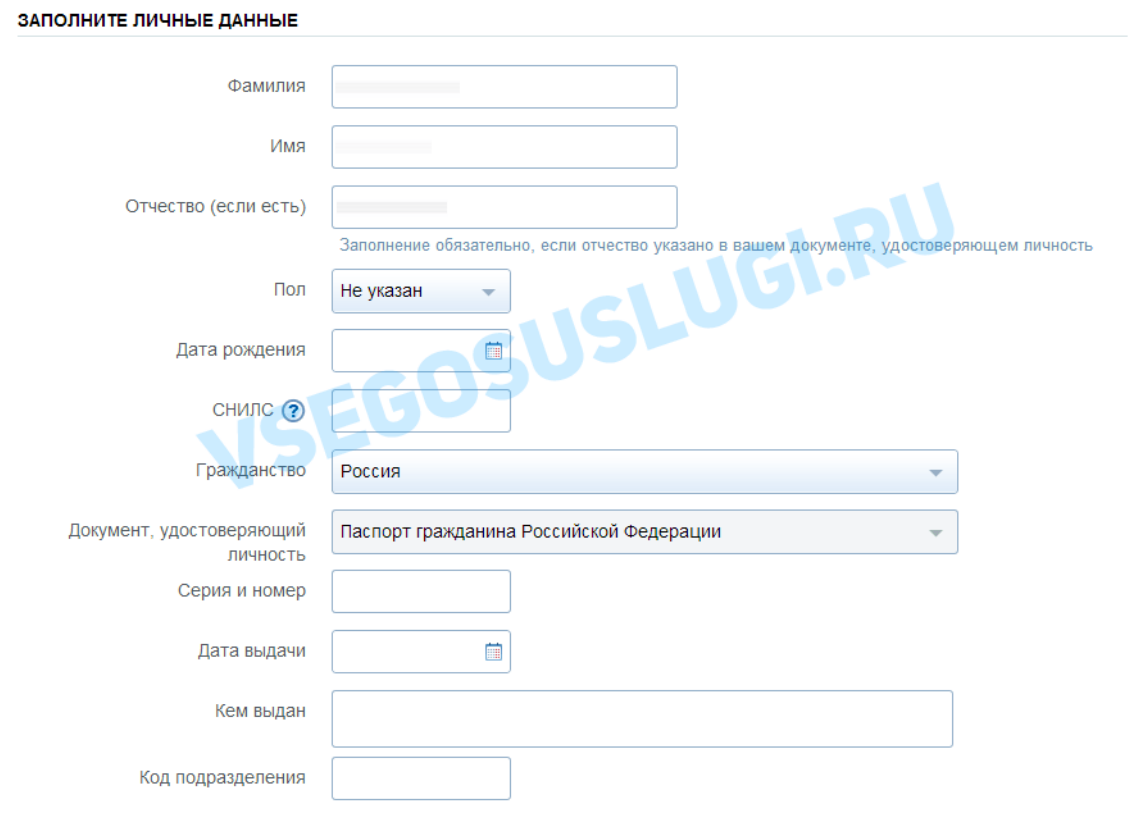

## **8.** Заполнить личные данные. Нажать «Продолжить».

Личные данные следует заполнять внимательно и аккуратно. Всего Вам предстоит заполнить 12 полей. Теперь необходимо отправить введенные данные на автоматическую проверку в Пенсионный Фонд РФ и ФМС.

# **9.** Пройти процедуру проверки личных данных.

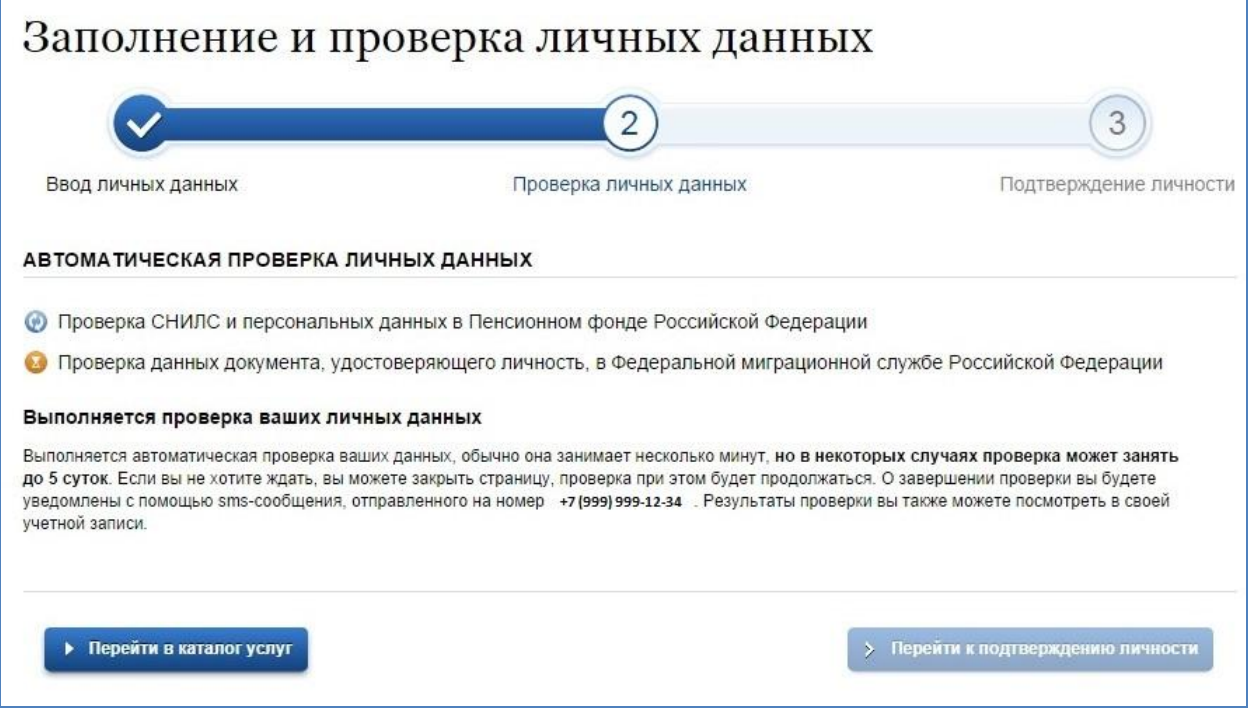

С результатами данной проверки Вы сможете ознакомиться через несколько минут. В особых случаях проверка может занять довольно-таки долгий период времени, но случается такое редко. После того как данная процедура успешно завершится, на Ваш мобильный телефон будет выслано SMS-уведомление с результатом проверки, а так же соответствующее состояние отобразится на сайте.

Поздравляем! Еще один этап регистрации пройден!

Теперь Вы можете воспользоваться следующими услугами:

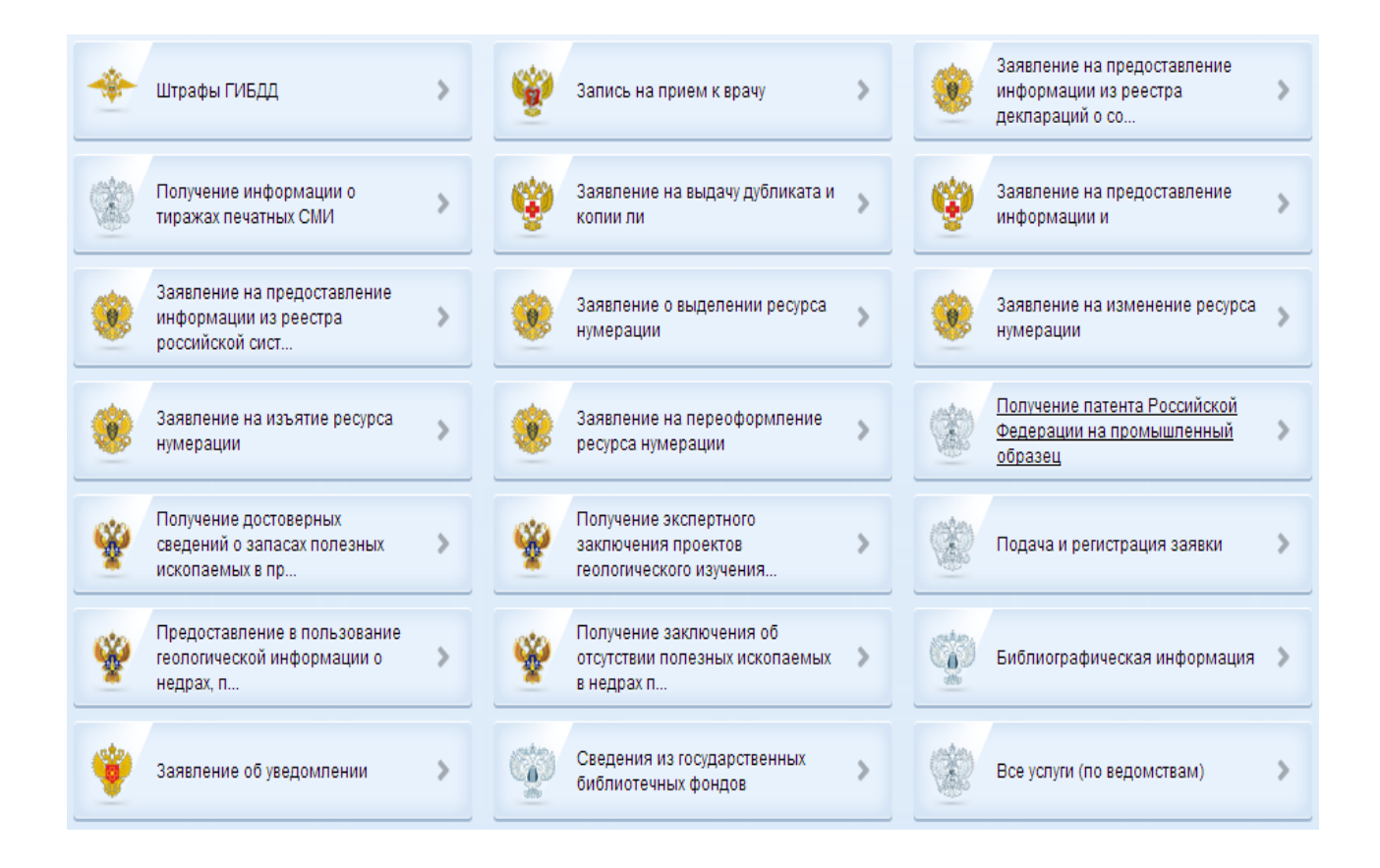

Если в данном списке нет того, ради чего Вы регистрировались на портале, это значит, что Вам необходимо подтвердить свою личность!

Для того, чтобы полноценно пользоваться государственными услугами через интернет, Вам необходимо иметь подтвержденную учетную запись. Эта процедура предполагает ввод на сайте Вашего персонального кода подтверждения личности, полученного одним из доступных способов.

**10.**Выбрать доступный способ подтверждения для получения кода подтверждения личности.

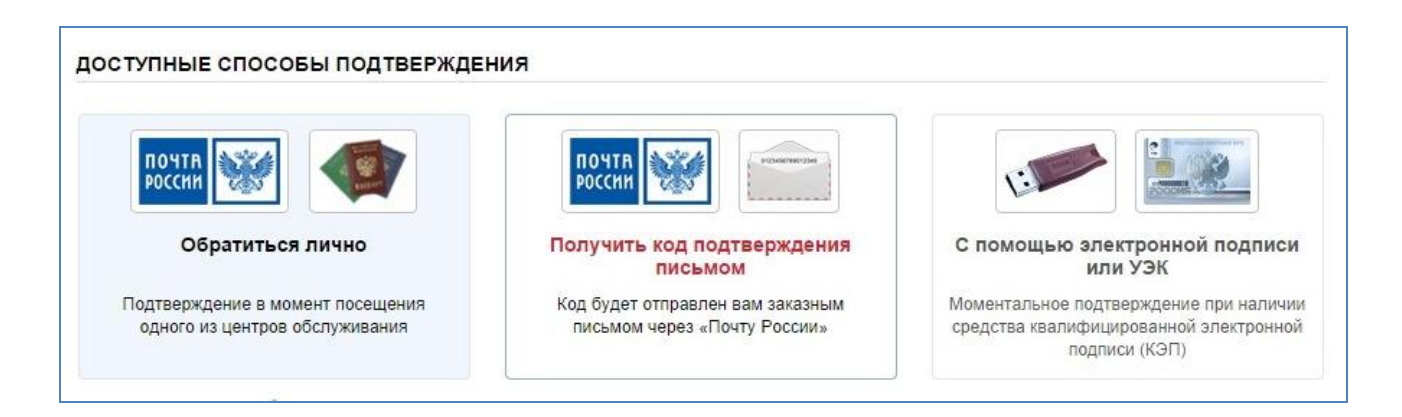

На портале существует 3 способа подтверждения личности:

**Личное обращение.** Этот способ предполагает посещение специализированного центра обслуживания. Подтвердить свою личность таким способом Вы можете в любой момент и без ожидания, просто посетив любой из списка предложенных на сайте центров.

**Через Почту России.** В этом случае письмо с кодом подтверждения личности будет выслано на указанный Вами почтовый адрес. Отметим так же, что код высылается заказным письмом, то есть в почтовый ящик Вам придет извещение на его получение в почтовом отделении, где Вам будет необходимо предъявить документ, удостоверяющий личность, и извещение. Среднее время доставки письма составляет около 2-х недель с момента отправки.

Так же существует способ подтверждения личности **с помощью средства электронной подписи или универсальной электронной карты.**

**11.** После получения кода подтверждения личности ввести код и нажать «Проверить».

Если код подтверждения личности введен и успешно проверен, то Вам станут доступны все услуги на портале, а на странице Вашего личного кабинета появится логотип подтвержденной учетной записи!

**STROATBEPWALEHO** 

Регистрация на Едином портале государственных и муниципальных услуг (функций) завершена.

*Если у вас еще остались вопросы по регистрации на портале, предлагаем Вам обратиться в Межпоселенческую центральную библиотеку и получить консультационную помощь сотрудников, а также бесплатно воспользоваться ресурсами Центра общественного доступа*.

> *Адрес: г. Валуйки, ул. 9 Января, 3 Тел. 3-33-45, 3-13-46*